**28 ottobre 2021**

**ore 14.30 – 17.30**

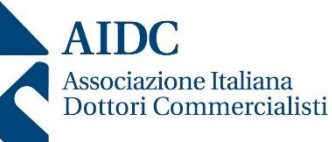

## WEBINAR

**"Lo studio professionale al test antiriciclaggio"**

**Evento gratuito per gli associati AIDC in regola con quota 2021**

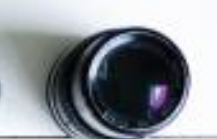

**Sono stati riconosciuti n.3 CFP in materia obbligatoria dal Cndcec**

**Modalità di iscrizione:**

**Registrazione in anticipo su Zoom**

**https://us02web.zoom.us/w ebinar/register/WN\_D15FGB nOSF-jDNEYOjJR1g**

#### *RELATORI:*

*Annalisa De Vivo – dottore commercialista in Salerno – gruppo di lavoro antiriciclaggio CNDCEC*

#### *Raffaele D'Arienzo – dottore commercialista in Salerno– gruppo di lavoro antiriciclaggio CNDCEC*

#### *PROGRAMMA:*

*Valutare il rischio-studio e adottare misure organizzative proporzionali e adeguate: è questa la sfida a cui sono chiamati i professionisti economico-giuridici, inclusi dal legislatore tra i soggetti "strategici" ai fini della lotta al riciclaggio e al finanziamento del terrorismo.*

#### *Cosa fare in concreto?*

- *determinare l'esposizione al rischio del proprio studio professionale*
- *adottare presidi di mitigazione adeguati al rischio rilevato*
- *assolvere all'adeguata verifica della clientela secondo procedure formalizzate*
- *conservare la documentazione acquisita in occasione dell'espletamento degli obblighi*
- *formare il personale di studio*
- *rilevare le violazioni della normativa sull'uso del contante e comunicarle al Ministero dell'economia e delle finanze*
- *segnalare le operazioni "anomale" all'Unità di Informazione Finanziaria per l'Italia*
- *Di tali temi si discuterà mediante casi pratici ed esemplificazioni.*

**E' stato richiesto l'accreditamento per un totale di 3 crediti formativi in materia obbligatoria**

# Titolo relazione Sottotitolo

Le raccolte disponibili nella scheda Inserisci includono elementi coordinati con l'aspetto generale del documento. È possibile usare queste raccolte per inserire tabelle, intestazioni, piè di pagina, elenchi, frontespizi e altri blocchi predefiniti per i documenti. Anche le immagini, i grafici o i diagrammi che vengono creati sono coordinati con l'aspetto del documento.

Lorem ipsum dolor sit 01 amet, harum patrioque Titolo 1 cu vim.

Lorem ipsum dolor sit amet, harum patrioque cu vim. 02

Lorem ipsum dolor sit amet, harum patrioque cu vim. 03

È possibile modificare rapidamente la formattazione del testo selezionato nel documento scegliendo uno stile veloce dalla raccolta stili veloci disponibile nella scheda Home. È anche possibile formattare direttamente il testo usando gli altri controlli della scheda Home. Per la maggior parte dei controlli è possibile scegliere di usare l'aspetto del tema corrente oppure un formato specificato direttamente dall'utente.

### Titolo 2

Per cambiare l'aspetto generale del documento, scegliere un nuovo tema nella scheda Layout di pagina. Per modificare gli stili disponibili nella raccolta stili veloci, usare il comando Cambia stili. Sia per la raccolta temi che per la raccolta stili veloci sono disponibili comandi di ripristino, grazie ai quali è possibile sempre ripristinare l'aspetto originale previsto dal modello corrente.

#### Titolo 3

Le raccolte disponibili nella scheda Inserisci includono elementi coordinati con l'aspetto generale del documento. È possibile usare queste raccolte per inserire tabelle, intestazioni, piè di pagina, elenchi, frontespizi e altri blocchi predefiniti per i documenti. Anche le immagini, i grafici o i diagrammi che vengono creati sono coordinati con l'aspetto del documento.

È possibile modificare rapidamente la formattazione del testo selezionato nel documento scegliendo uno stile veloce dalla raccolta stili veloci disponibile nella scheda Home. È anche possibile formattare direttamente il testo usando gli altri controlli della scheda Home. Per la maggior parte dei controlli è possibile scegliere di usare l'aspetto del tema corrente oppure un formato specificato direttamente dall'utente.

Per cambiare l'aspetto generale del documento, scegliere un nuovo tema nella scheda Layout di pagina. Per modificare gli stili disponibili nella raccolta stili veloci, usare il comando Cambia stili. Sia per la raccolta temi che per la raccolta stili veloci sono disponibili comandi di ripristino, grazie ai quali è possibile sempre ripristinare l'aspetto originale previsto dal modello corrente.

Pagina 2